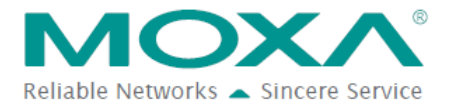

# **Bring Your Machine Data into MTConnect Applications**

### **MTConnect in Brief**

MTConnect is specifically designed for shop-floor applications that aim to define their shop-floor data in a standard format that can be understood by any MTConnect-compliant software applications. Once the data (for example, name, type, description, etc.) has been defined by MTConnect compliant interface, there is no need to redefine the data within each application.

For those legacy machine tools that do not support MTConnect natively, common practice is to get machine-related data through sensor connections and I/Os. Moxa's NPort IA(W)5000A-I/O supports MTConnect-enabled capabilities for all digital inputs on the device and provides a configurable interface for users to define what data items and desirable MTConnect tags they need to tie to the digital inputs.

The NPort serves as an adapter as well as an agent to update and record MTConnect tags whenever an event is triggered. A client application is the requester and consumer of MTConnect data, which typical functions are to request, store, manipulate, and display data.

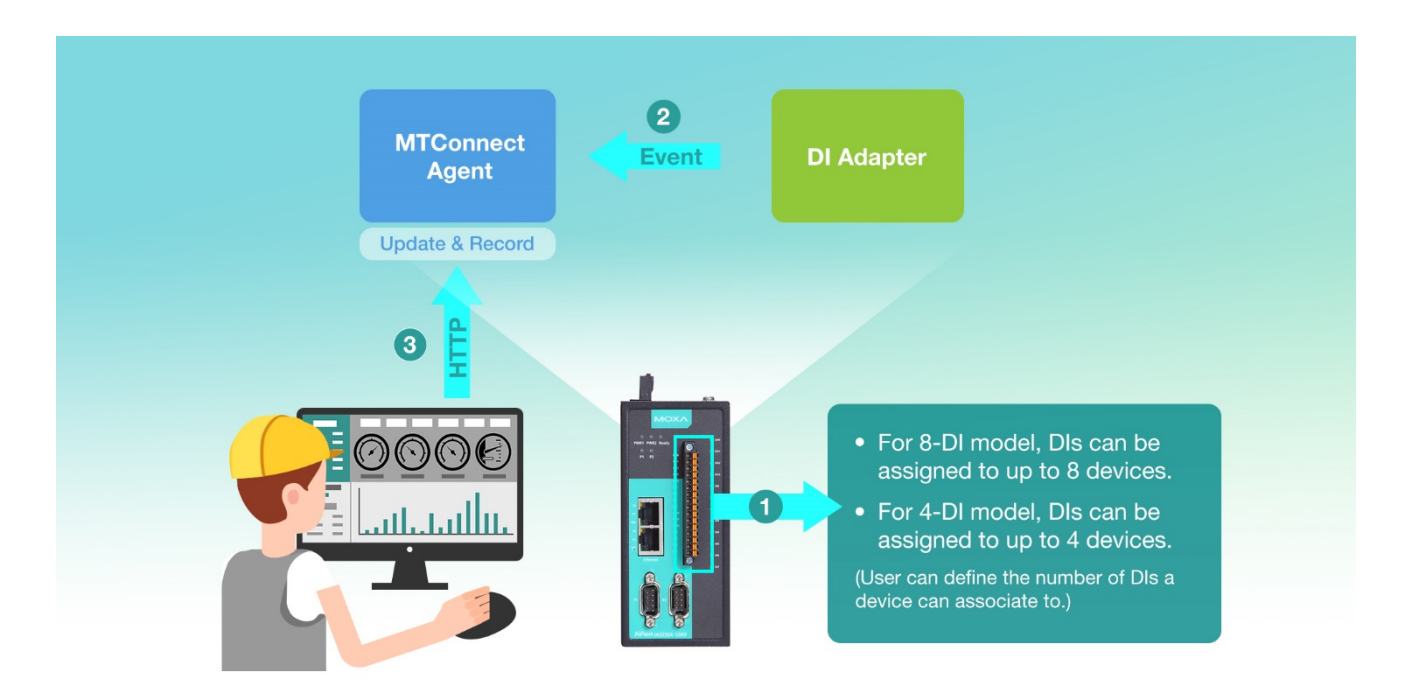

### **MTConnect Devices and Data Types**

An MTConnect "Device" is a piece of equipment, such as a CNC machine or robot, organized as a set of components that provides data.

MTConnect defines the following types of data: devices, streams and assets. The NPort covers devices and streams but not assets. Within streams, the NPort covers all data items in Events and Condition but not Samples. (A Sample is a continuous series of data points and the NPort currently supports only DI of which the acquisition of continuous data is not applicable at this point.)

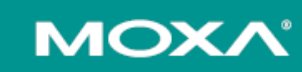

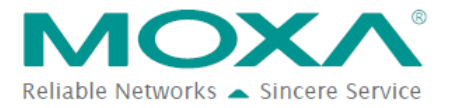

#### Technical Note

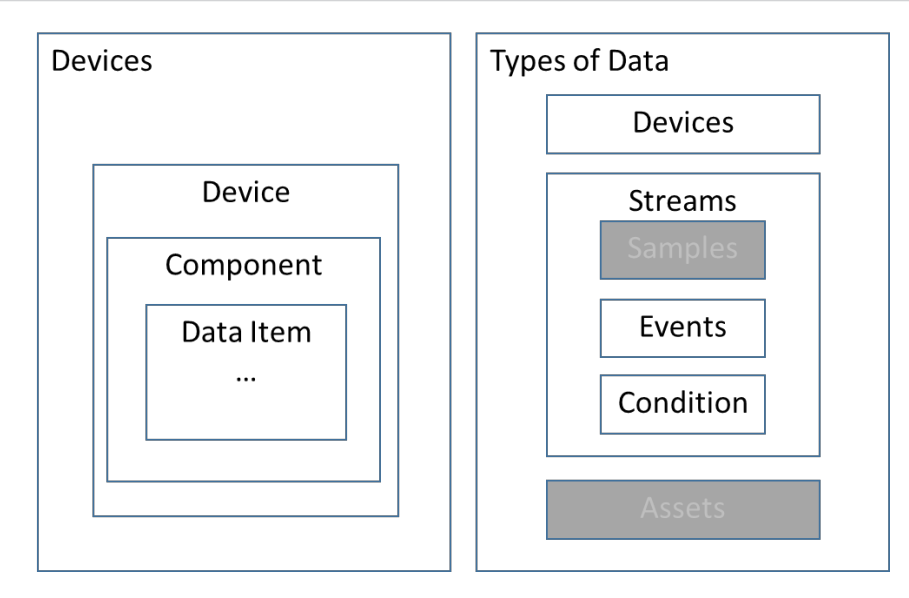

For example, a device named "CNC-1" is composed of a component: DigitalInput: dev 1. The component then has an Event or Condition data item definition. In this example, the DigitalInput: dev 1 component has Event data items: "EXECUTION" and "EMERGENCY STOP".

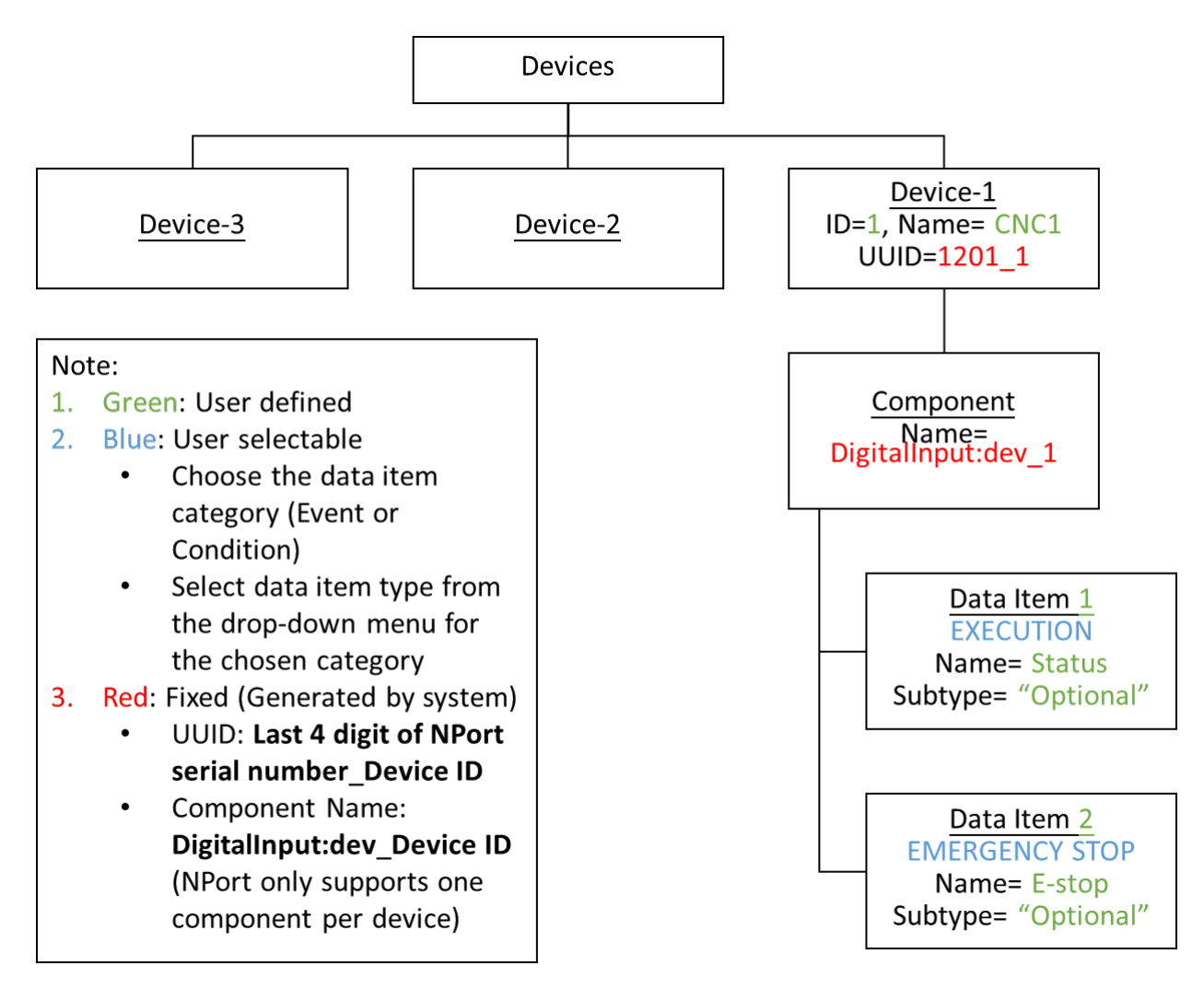

**MOXA®** 

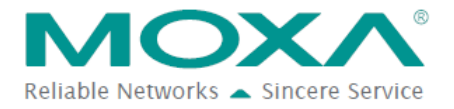

# **Code-Free MTConnect Tag Configuration**

The NPort IA(W)5000A-I/O provides a web interface that is easy to configure, enabling users to convert digital inputs into MTConnect data values. The following major steps are required to complete MTConnect settings on the NPort.

#### **Determine the data items of your device (components)**

Before configuring the NPort, one needs to understand where the data, which needs to be collected through digital inputs on the NPort, is coming from on the device. Below is an example where several elements on a CNC controller may be able to provide input signals that represent a machine state.

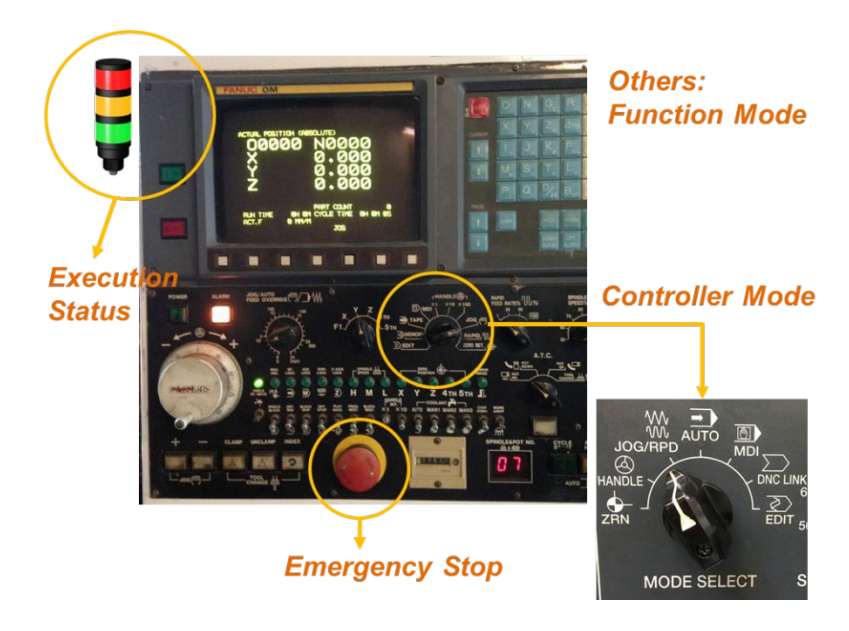

These elements have their MTConnect-defined data items and corresponding valid data values stated in the table below as follows:

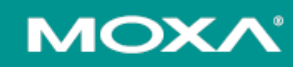

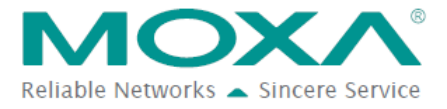

### Technical Note

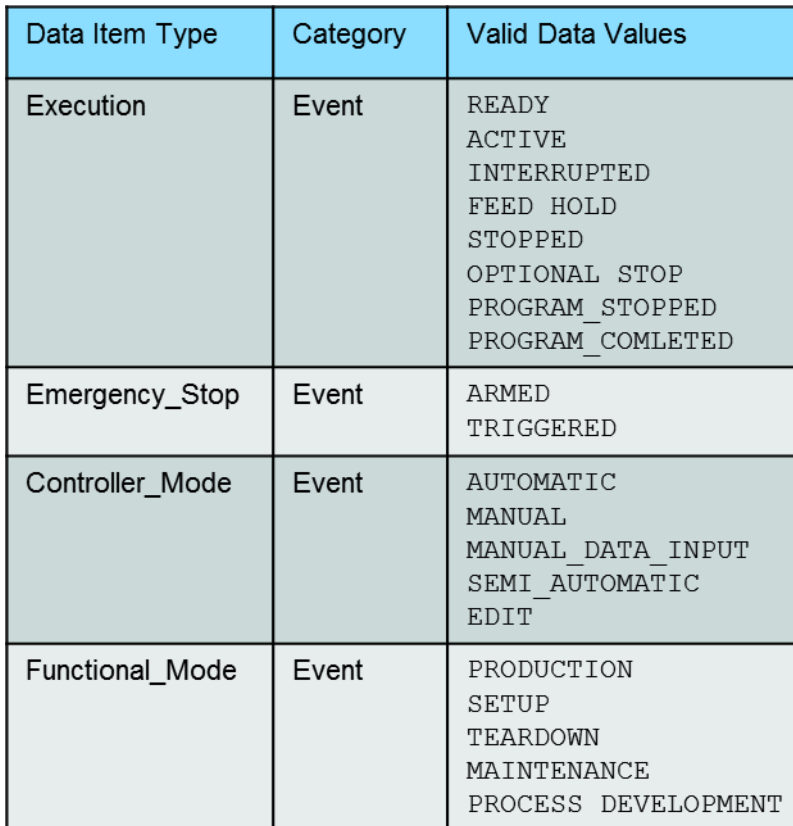

Users will need to configure these data items in the NPort so that the controller can be properly described with these elements.

#### **MTConnect Device-1 Settings**

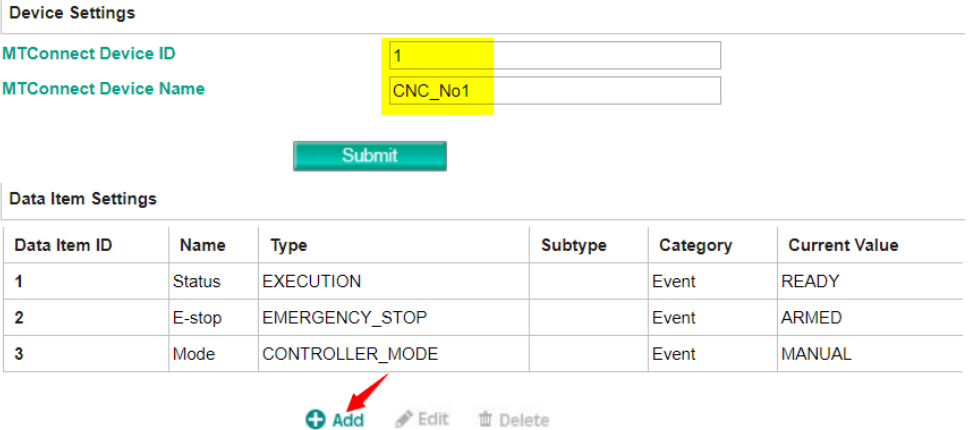

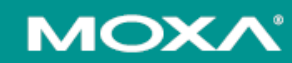

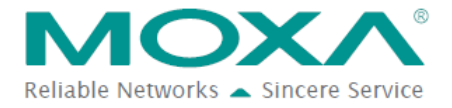

#### **MTConnect Data Item Editing**

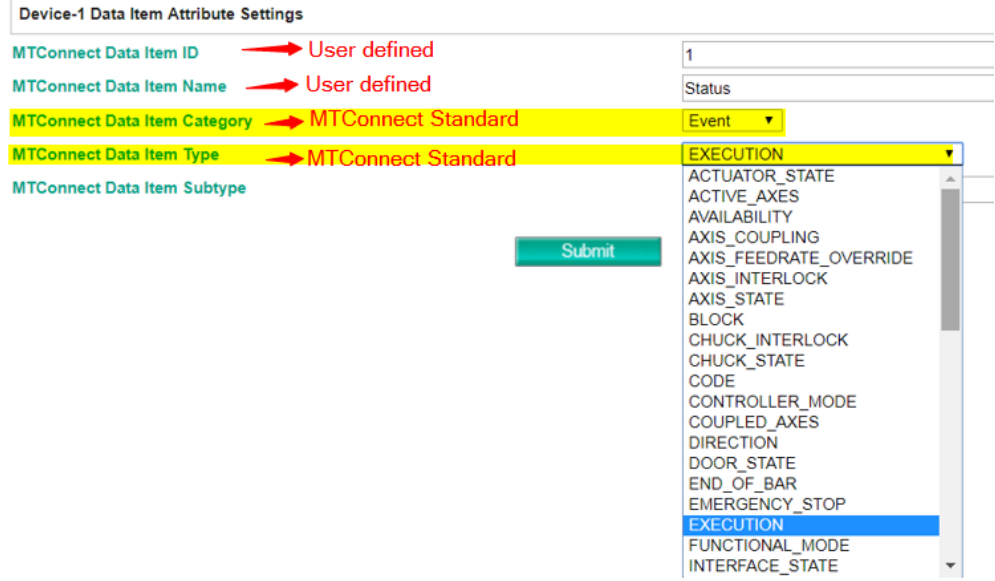

#### **Determine signal behavior**

Once the data items is set within the device, map the data items with the digital inputs from which you get the data and choose the proper DI type (DI on/off or Pules on/off).

#### **MTConnect Device-1 Settings**

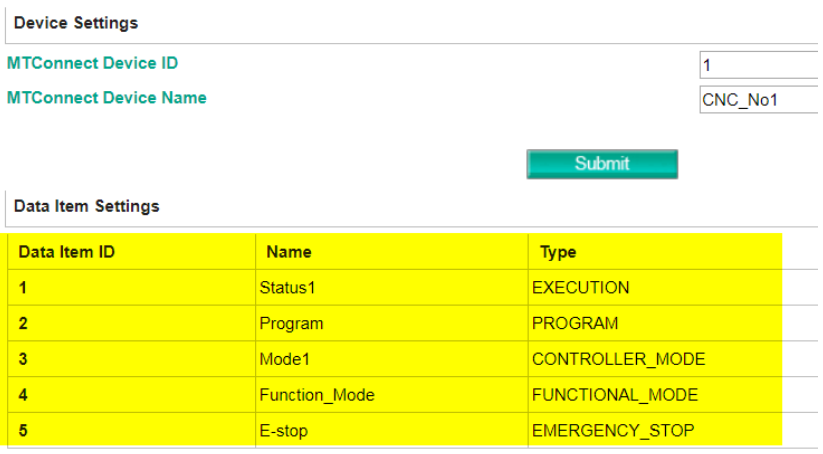

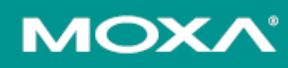

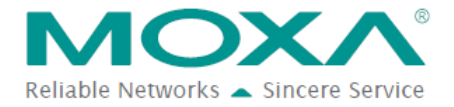

#### **MTConnect Event Settings**

☑ Enable MTConnect Detection (Disable DI function)

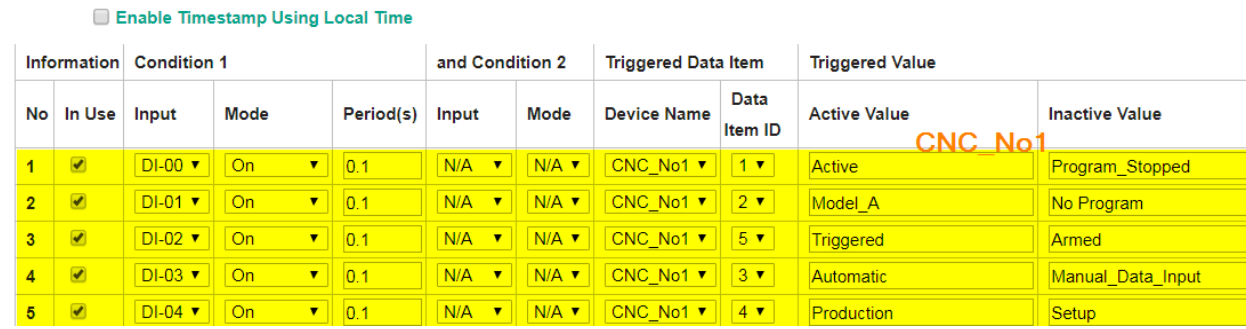

#### **Determine active/inactive value of events**

Assign a valid active/inactive triggered value so that the NPort will update the agent when the DI changes. The triggered values are defined in MTConnect protocol for each data item as stated in the table in the previous section. These values will be captured by the client software and visualized in a format that helps users easily understand the current machine status for better decisionmaking.

Below is an example using a Trakhound dashboard, a free and simple MDC client software for MTConnect devices that give a simplified view of machine status. With uniform data, developers and integrators can focus on useful and productive manufacturing analysis, rather than translation.

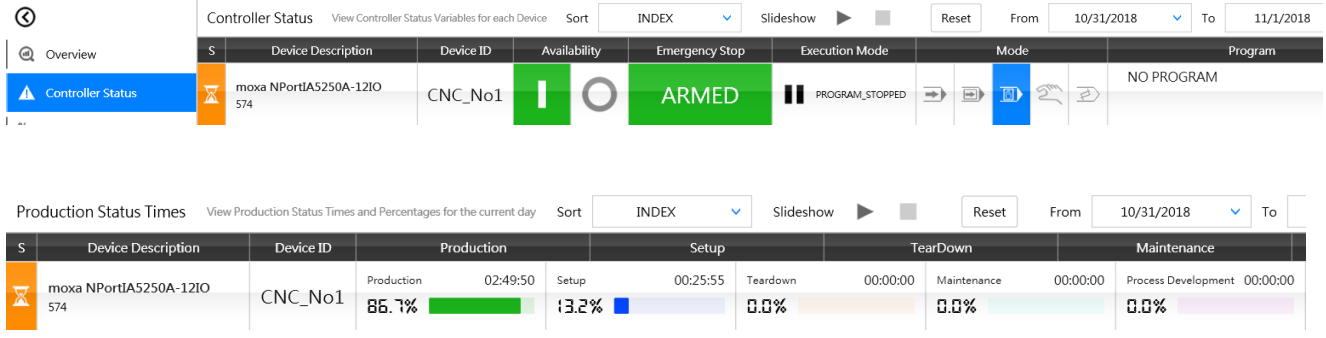

## **Type of Requests Supported on NPort-MTConnect Agent**

Currently, the MTConnect Agent on the NPort supports three main types of requests:

**Probe** request: the response describes the devices whose data is being reported. **Current** request: retrieves the values of the devices' data items the moment the request is received. **Sample** request: retrieves a list of past and/or current values for one or more data items

MTConnect follows the rules of HTTP to fetch and transmit the requested MTConnect command. These are examples of responses received from different commands:

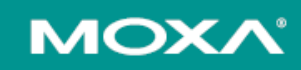

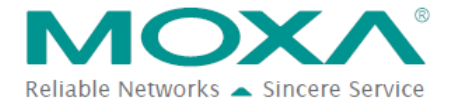

#### Technical Note

Probe command: http://IP of NPort:5000/probe</u>—as an example<http://192.168.127.254:5000/probe> gives the result as below:

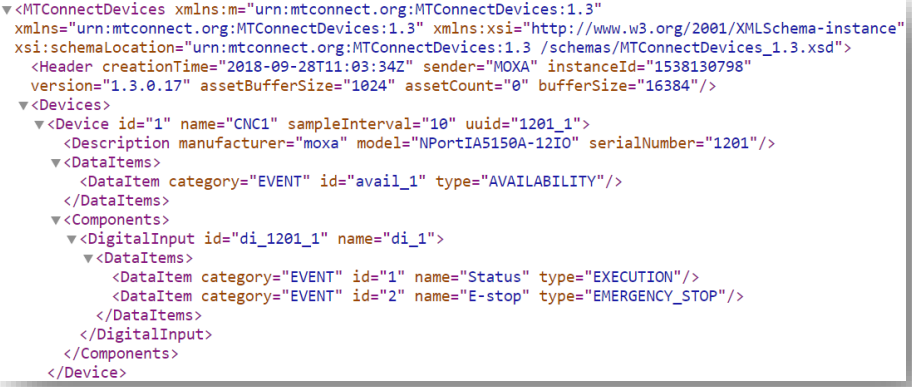

**Current** command: http://IP of NPort:5000/current—as an example <http://192.168.127.254:5000/current> gives the result as below:

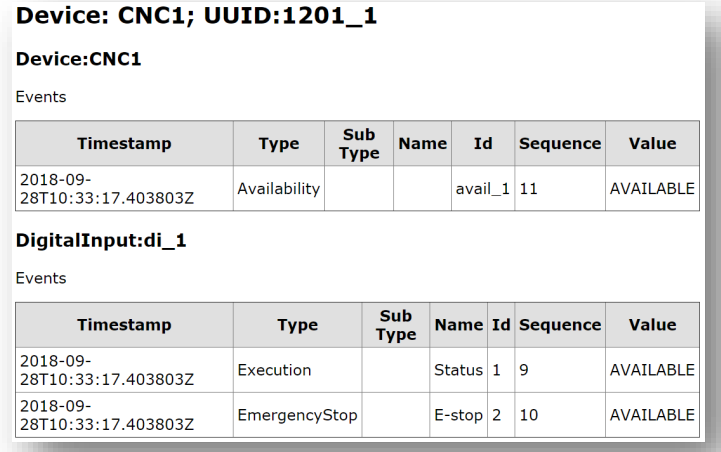

**Sample** command: http://IP of NPort:5000/sample—as an example <http://192.168.127.254:5000/sample> gives the result as below:

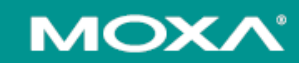

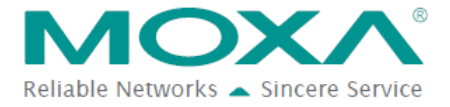

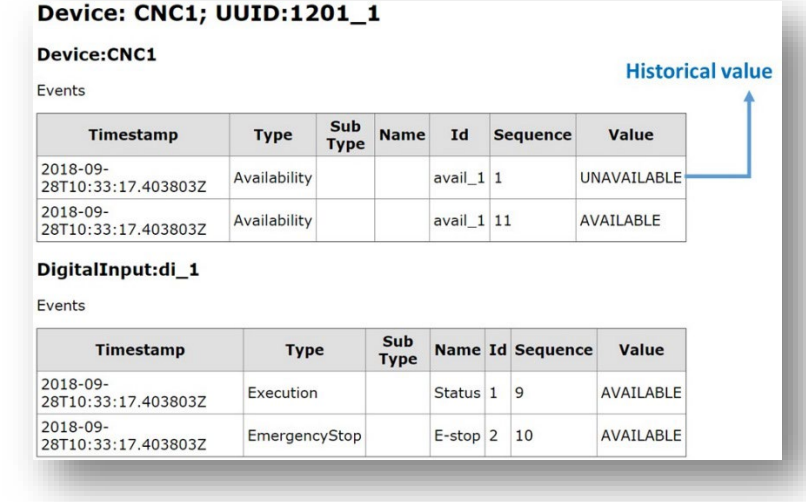

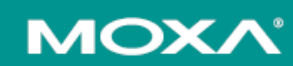